# **İÇİNDEKİLER**

<span id="page-0-0"></span>( İlgili Yardım Dokümanın Gitmek İçin Başlığın Üzerine Tıklayınız !!! )

[Ortofo ve Uydu Görüntüsü Seçimi](#page-1-0) [Haritalar Arasında Karşılaştırma Yapma](#page-2-0) [Ölçüm Araçları Kullanımı](#page-3-0) [Panoromık Görüntü / Sokak Görünümü Modülü](#page-4-0) [Ada / Parsel Sorgulaması](#page-5-0) [Adres Sorgulaması](#page-5-1) [Cadde / Sokak Sorgulaması](#page-6-0) [Ulaşım Bilgi Sistemi Kullanımı](#page-6-1) [Önemli Yer Sorgulaması](#page-7-0) [Etrafımda Ara Modülü](#page-8-0) Nöbetçi [Eczaneleri Sorgulama](#page-9-0) Denizli['m Projesinde Gezinme](#page-10-0) [Mobil Platformlardan Konum Alma](#page-11-0) [Başlangıç Noktasına Odaklanma](#page-12-0) [Haritaya Alan Belirterek Yakınlaşma](#page-13-0) [Alt Bilgilerin Anlamları](#page-13-1) İ[leti](#page-14-0)şim

# **ORTOFO VE UYDU GÖRÜNTÜSÜ SEÇİMİ**

<span id="page-1-0"></span>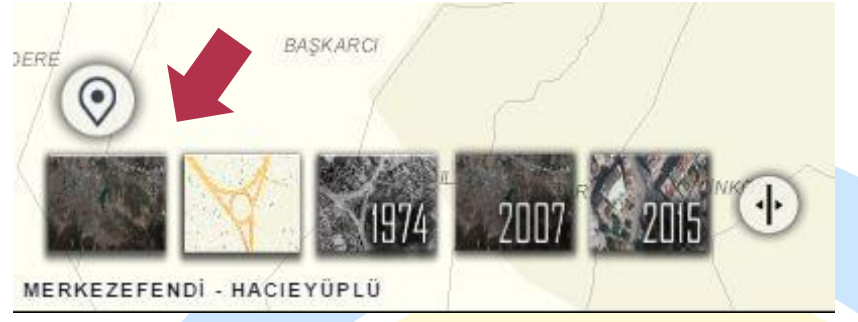

 Uydu ve Ortofoto görüntülere sol alt menüde bulunan altlık

seçiminden uydu resmine tıklayıp ulaşabilirsiniz.

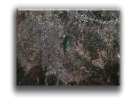

Mevcut sistemde hâlihazır, 1974 yılı ve 2015 yılına ait ortofoto ile 2007 yılına ait uydu görüntüsü bulunmaktadır.

[BAŞA DÖN](#page-0-0)

ÖRNEK GÖRÜNTÜLER

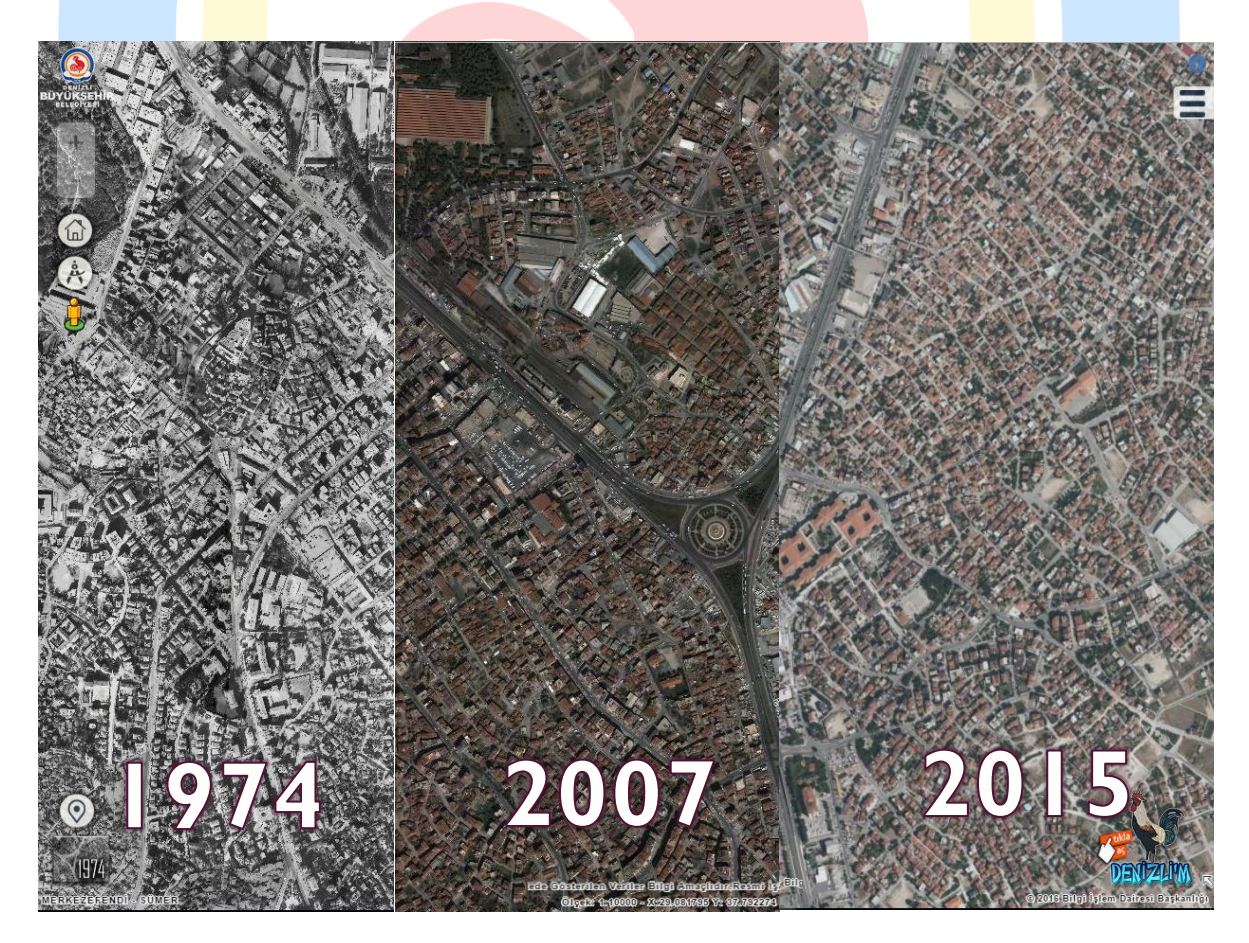

#### **HARİTALAR ARASINDA KARŞILAŞTIRMA YAPMA**

<span id="page-2-0"></span>Haritalar Arasında Karşılatırma yaparak istenilen alanın önceki görüntüsüyle kıyaslama yapılabilir.

Bunun için tıklandıktan sonra butonuna tıklayıp Şekil 2 deki alanlar doldurulup "Başla" denir. Gelen ekranda ortadaki çizgiye mouse sol tuşla basılı tutularak sağa-sola hareket ettirilip kıyaslama işlemi yapılabilir.

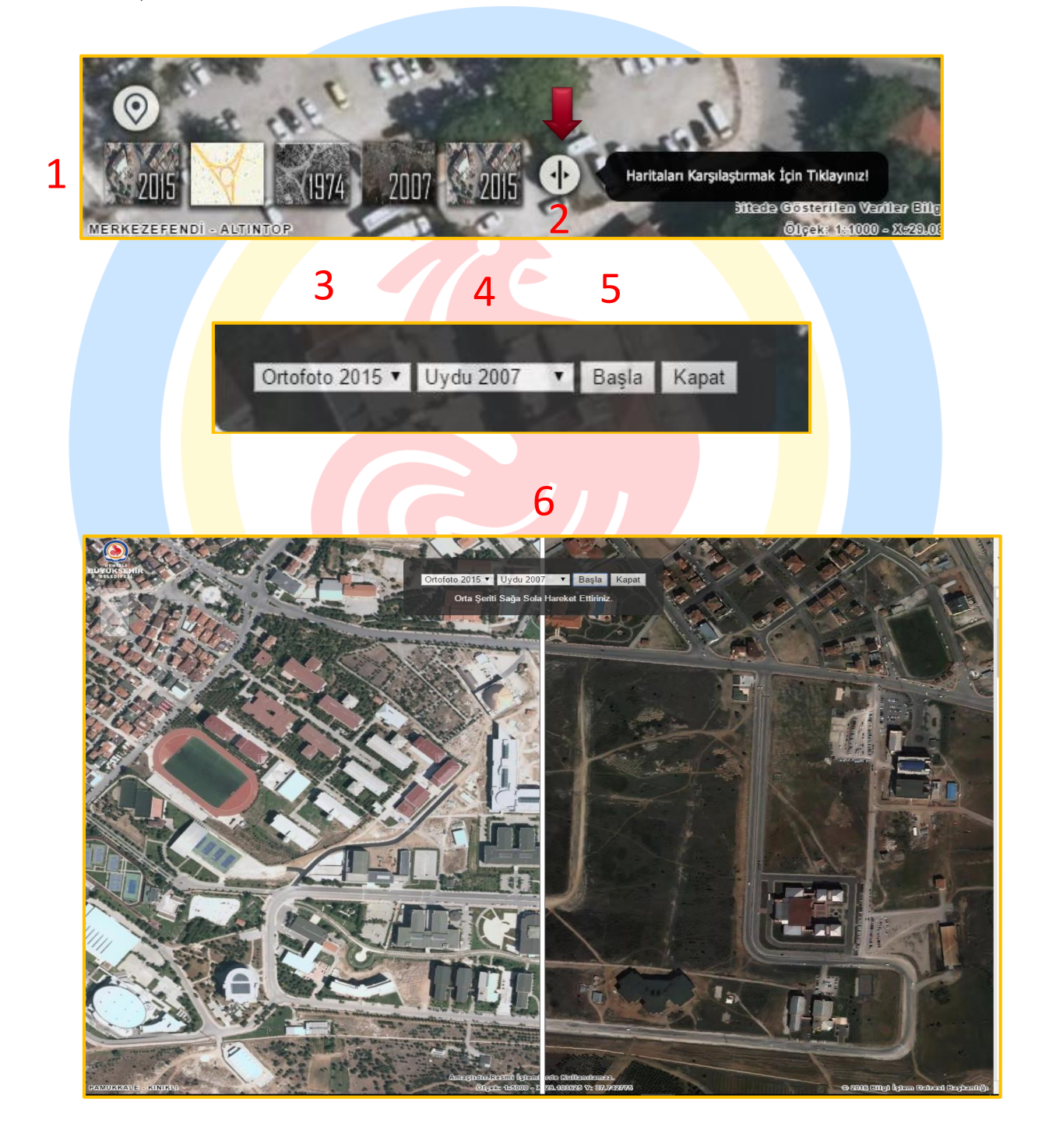

[İLGİLİ VİDEOYU İZLEMEK İÇİN TIKLAYINIZ!](https://adres.denizli.bel.tr/img/1.mp4) [BAŞA DÖN](#page-0-0)

# **ÖLÇÜM ARAÇLARI KULLANIMI**

<span id="page-3-0"></span>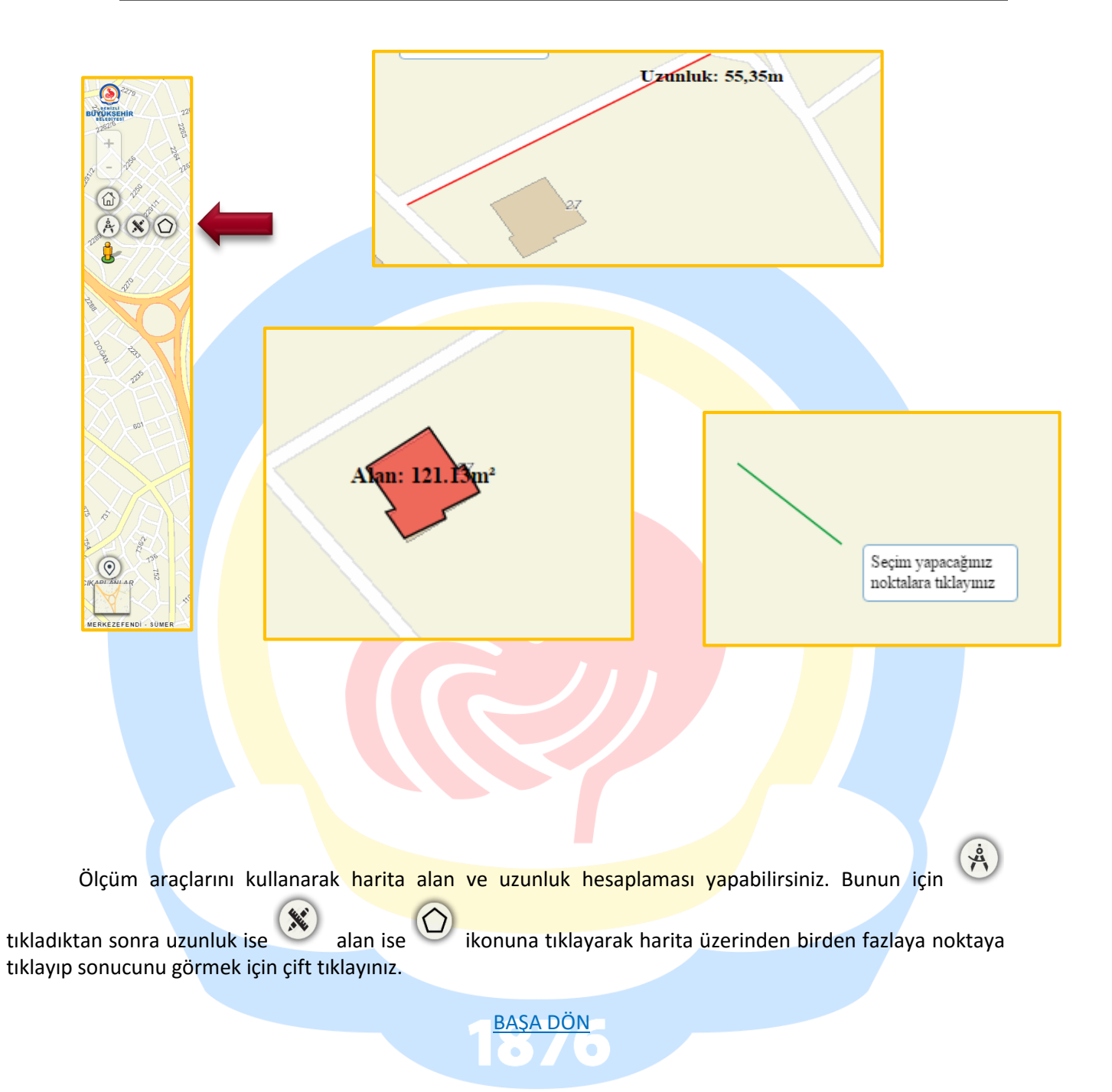

# <span id="page-4-0"></span>**PANOROMIK GÖRÜNTÜ / SOKAK GÖRÜNÜMÜ MODÜLÜ**

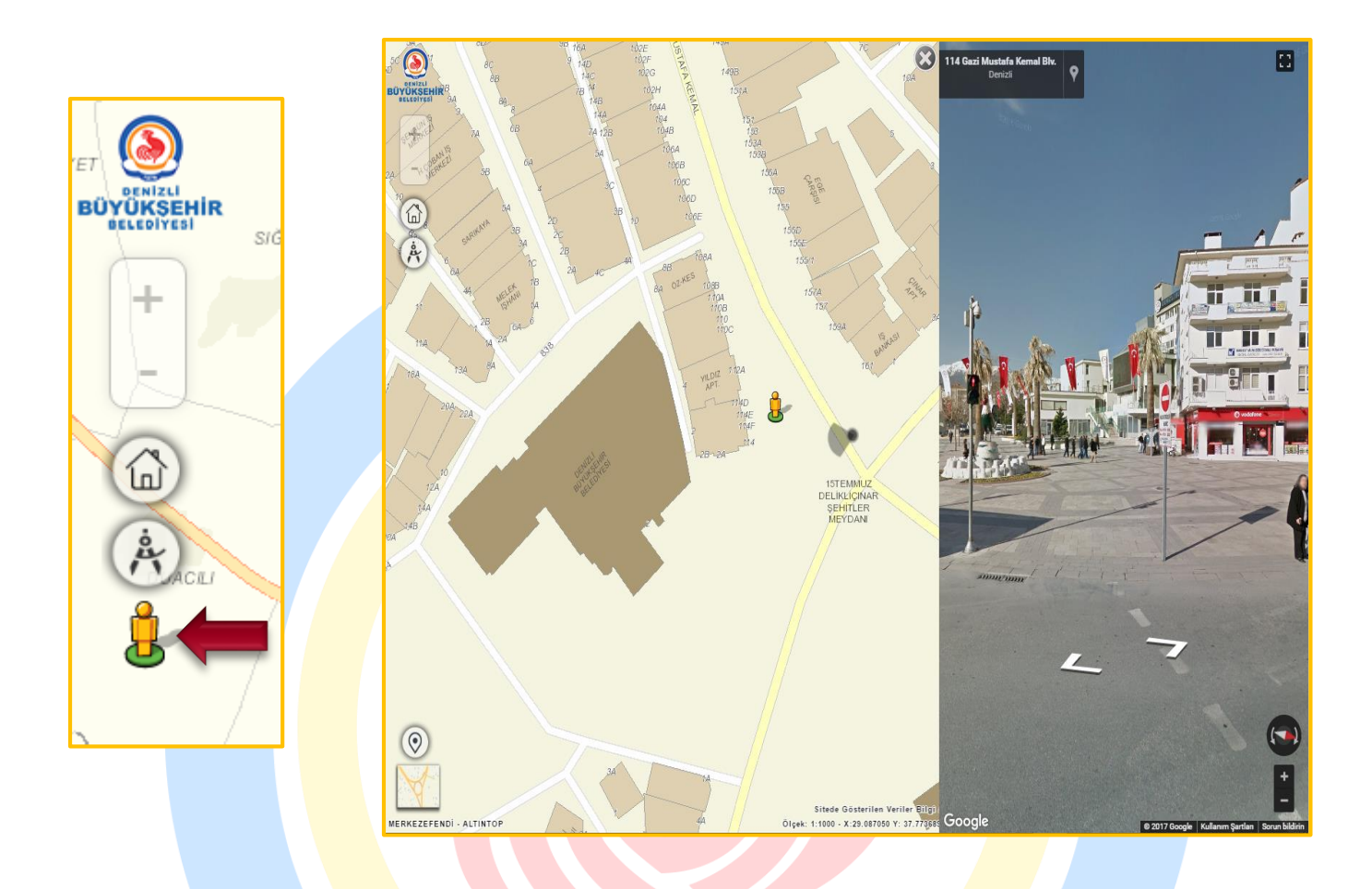

Ponoramik görünteleri kullanarak ilgili alanda çekilen 360 derece görüntülere ulaşıp cekildiği tarihdeki durumunu görebilir analizler yapabilirsiniz.Bu modülü kullanmak için sol tarafta bulunan ikonuna tıkladıkdan sonra görüntülenmek istenen noktanın üzeri haritada tıklanır. Sağ tarafta

açılan 360 ekranında sağa, sola ve ileri, geri yaparak sokak gezintisi yapabilir baktığınız yönü simgesinden haritada takip edebilirsiniz.

# <span id="page-5-0"></span>**ADA / PARSEL SORGULAMASI**

<span id="page-5-1"></span>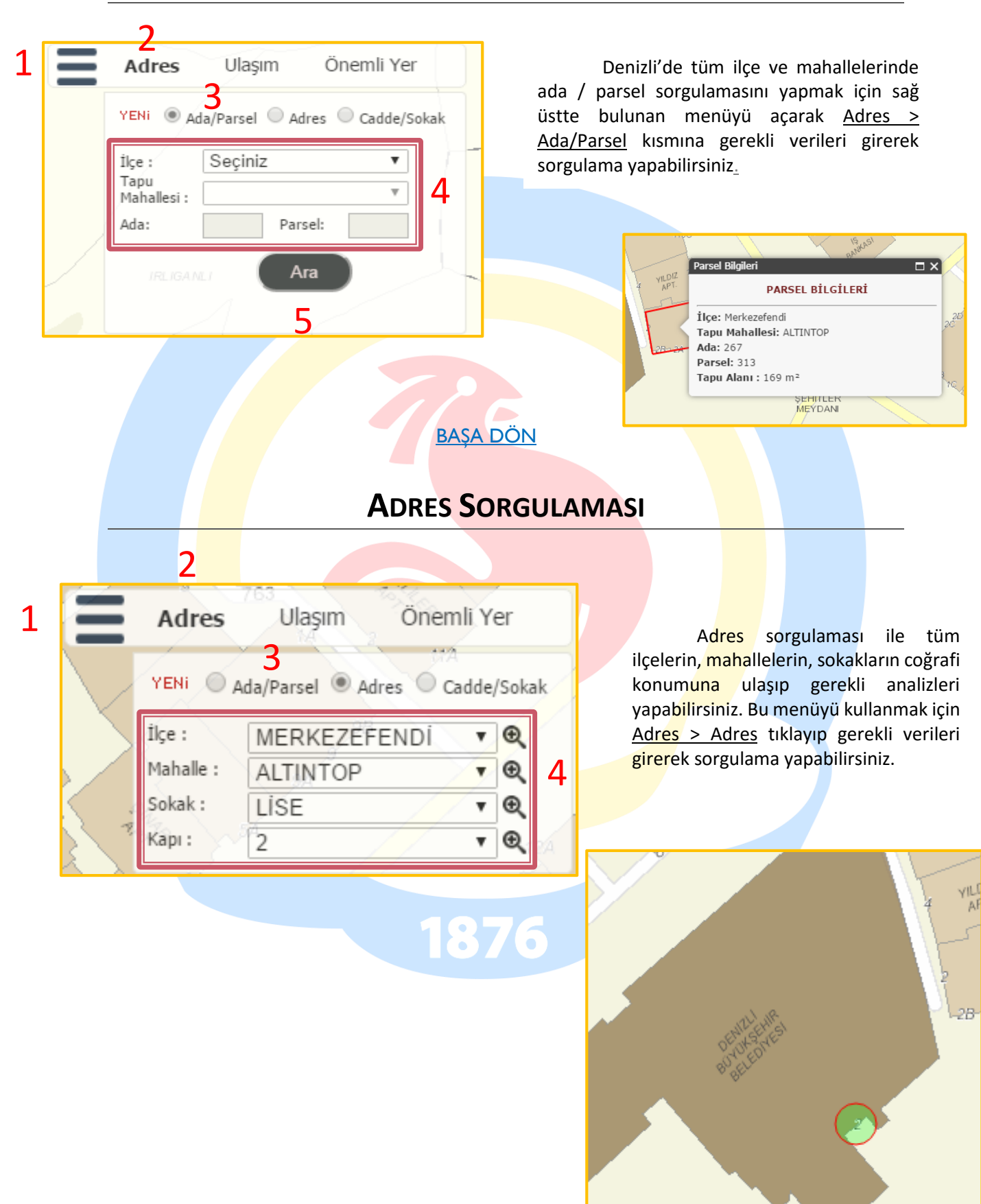

#### **CADDE / SOKAK SORGULAMASI**

<span id="page-6-1"></span><span id="page-6-0"></span>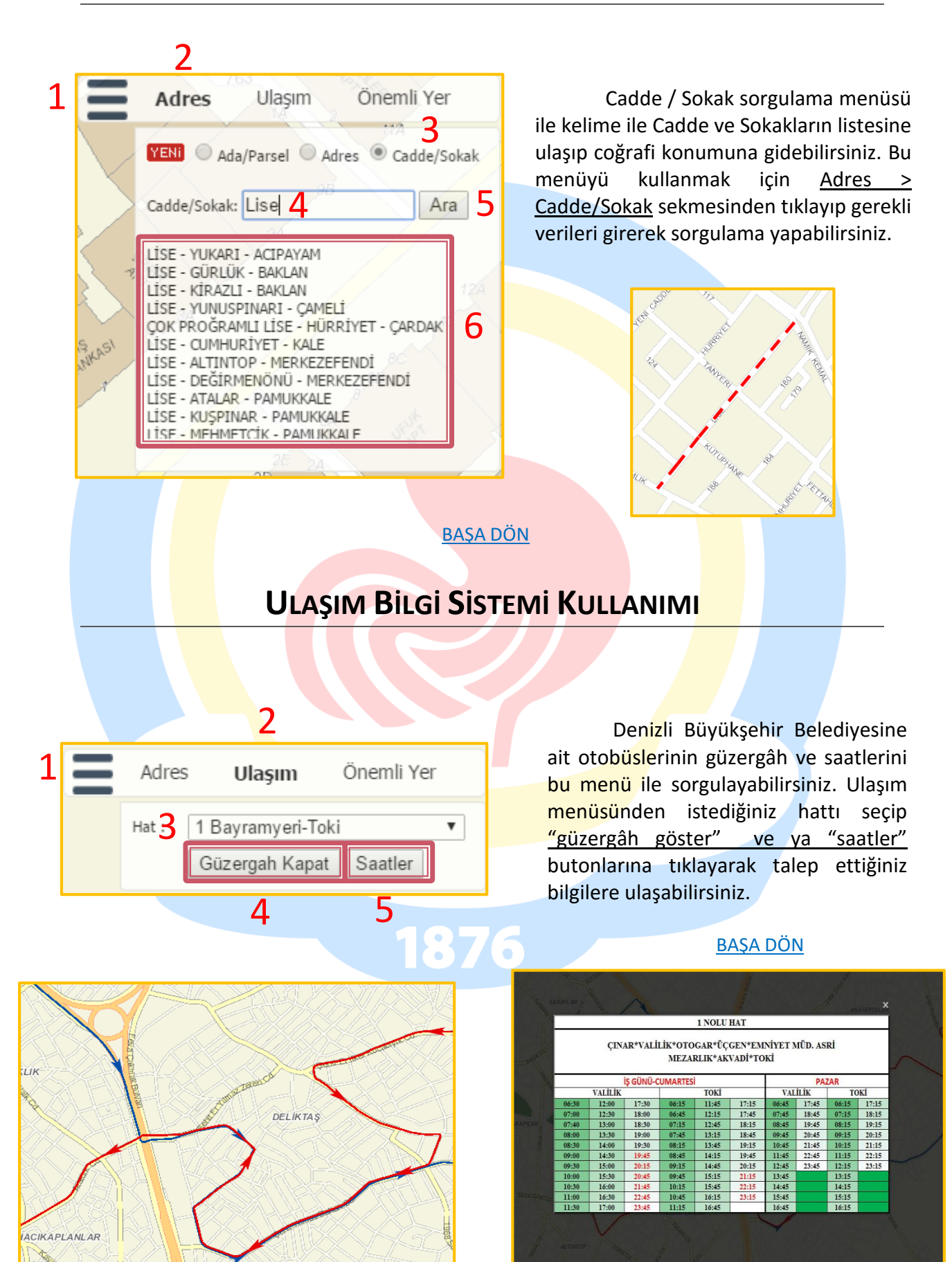

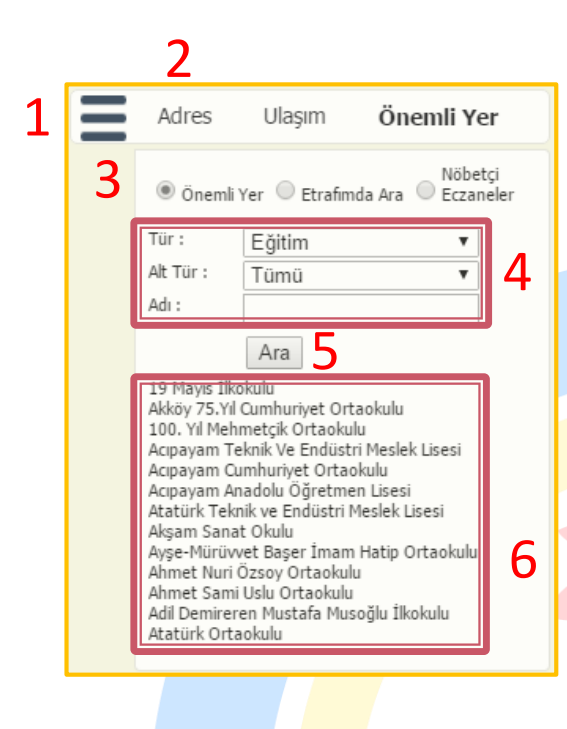

# <span id="page-7-0"></span>**ÖNEMLİ YER SORGULAMASI**

Önemli yer sorgulaması yaparak Denizli'mizdeki aşağıda bulunan önemli yerleri sorgulayarak bilgi alabilirsiniz. Bu modülü kullanmak için Adres > Önemli Yer > Önemli Yer sekmesinden ilgili verileri girerek veya seçerek aşağıdaki sorgulama yapabilirsiniz.

- Otobüs Durakları
- Kentsel Mimari Alanlarını
- Arkeoloji Alanlarını
- Doğal Değerlerimizi
- Bunları Biliyormusunuz Bölümü
- Belediye Birimleri
- Alışveriş Merkezleri
- Konaklama Yerleri (Otel, Pansiyon vb.)
- Polis Merkezleri
- Sağlık Birimleri
- ibadet Alanları
- Eğitim Alanları - Bankalar
- 
- Dolum Noktaları **Eczaneler**
- Kamu Kurumlar
- Kültürel Tesisler
- Ulaşım Noktaları (Duraklar vb.)

[BAŞA DÖN](#page-0-0)

1876

#### **ETRAFIMDA ARA MODÜLÜ**

<span id="page-8-0"></span>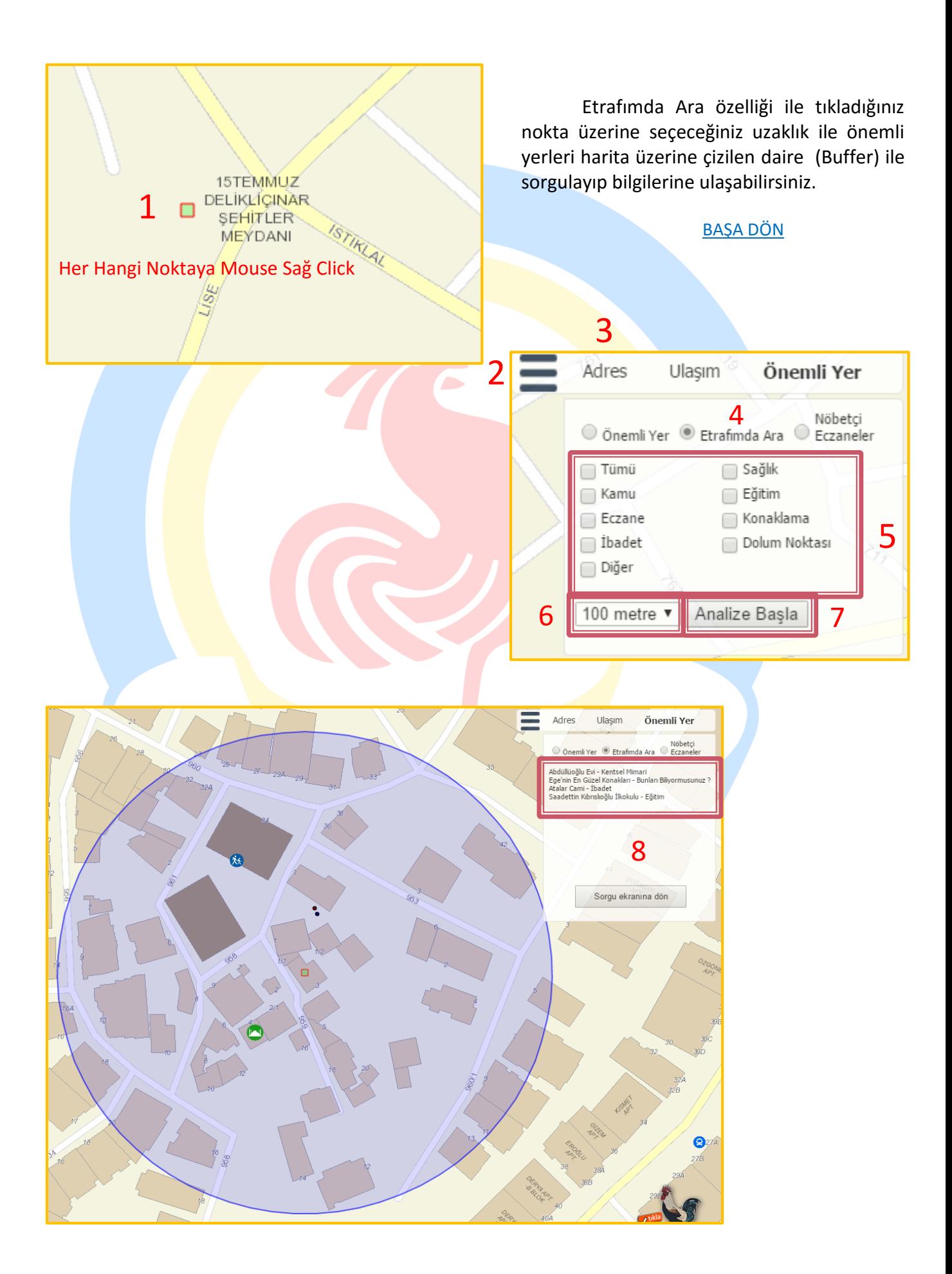

# <span id="page-9-0"></span>**NÖBETÇ<sup>İ</sup> ECZANELERİ SORGULAMA**

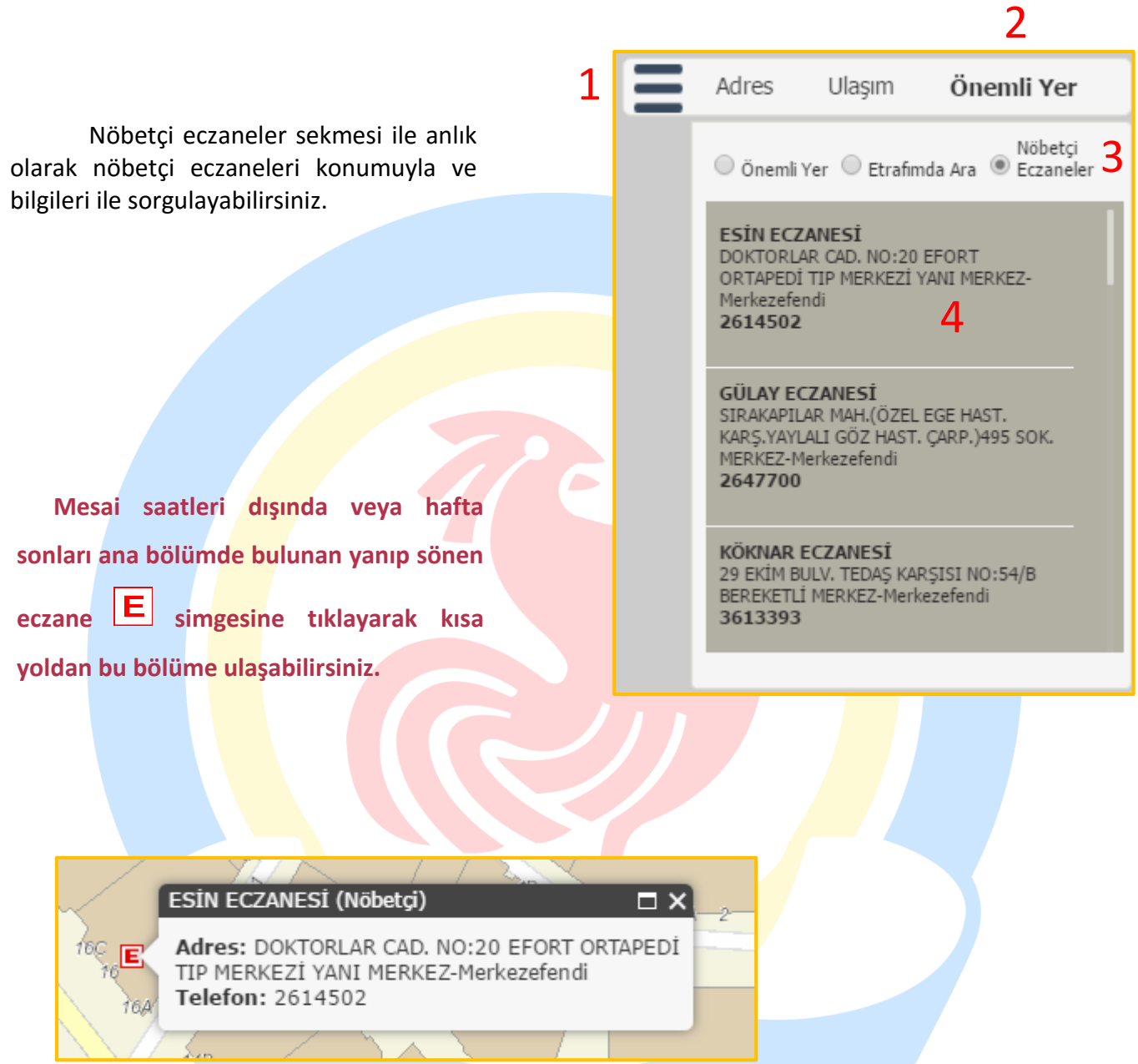

[BAŞA DÖN](#page-0-0)

1876

# <span id="page-10-0"></span>**DENİZLİ'M PROJESİNDE GEZİNME**

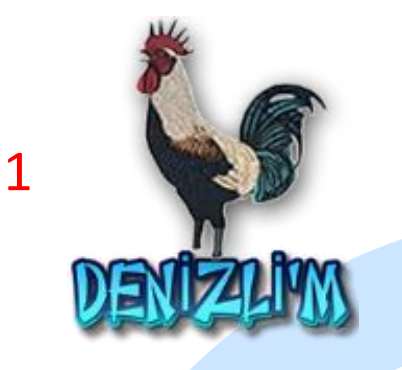

Denizlimiz'in 19 ilçesinin tamamında kendine özgü nitelikleri olan antik kentler, Pamukkalemiz, Karahayıtımız, kayak merkezimiz, yaylalarımız, göllerimiz, mağaralarımız, park-mesire alanlarımız, şelalelerimiz, kanyonlarımız, dağlarımızla güzelliklerin adres, konum ve fotoğraflarını 4 ana bölüm üzerinde toplanıp internet ortamına aktarılan modüle ulaşmak için sağ alt tarafta bulunan Denizli'm logosuna tıklanmalıdır. [BAŞA DÖN](#page-0-0)

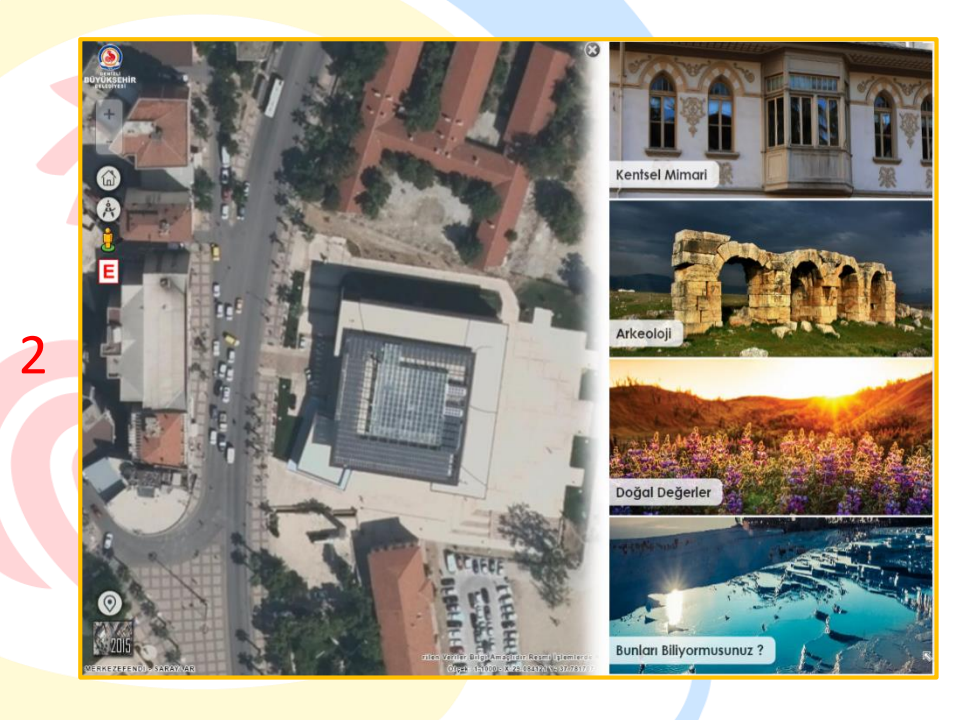

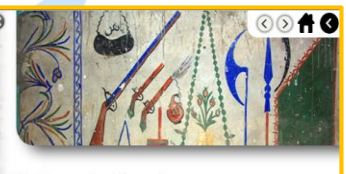

**Belenardıç Cami** 

amukkale ilçesine bağlı Belenardıç Mahallesi'nde bulunan Belenardı<br>Camii, 14 Ekim 1884 tarihinde yapılmıştır. Cami, Osmanlı Dönen nari özelliklerini vansıtmaktadır

akin bir plana sahip olan cami moloz tas edilmiştir. Tek katli olan yapının duvarları içeriden ve dışandan sıvalıdır.<br>edilmiştir. Tek katli olan yapının duvarları içeriden ve dışandan sıvalıdır.<br>Caminin tavanı ahşap olup, ahşap sütunlarla desteklenmiştir. Son cem ,<br>reri, sonradan yapılan düzenleme ile kapalı hale getirilmiştir. Caminin<br>duvarlarında kalem isi süslemeler mevcuttur. Bu süslemelerde bitkis notifler, dini vazılar ve Kabe tasvirleri ver almaktadır. Mihrabı vuvarla minin pencereleri kare formludu

in harim qirisi cift kanatlı. basit bit ahsap kapıya sah ahfili ahşap yapılıdır. Mahfile harim içerisinde, kapının sağında yer alar ahsap merdivenden cıkılmaktadır. Mahfil, enlemesine cift sıra halinde 6'sa ahşap direkle desteklenmiştir. Tavan kısımlarında herhangi bir süsle bulunmayan caminin minberi ahşap ve süslemesizdir. Belenardıç .<br>aünümüzde de kullanılmaktadır

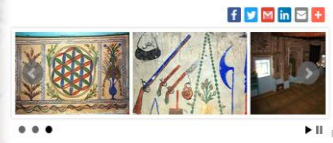

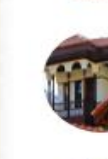

Abdüllüoğlu Evi

Abbas Cami

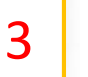

Ahmetli Köprüsü

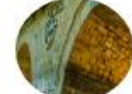

Ak Köprü

Akhan Kervansarayı

 $\Delta$ 

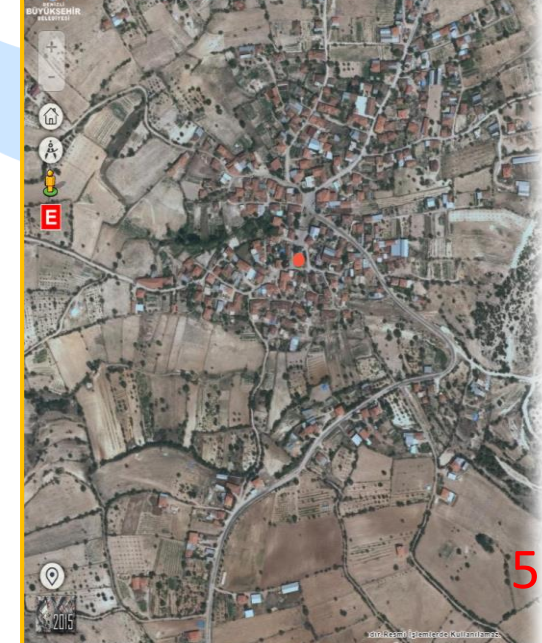

# **MOBİL PLATFORMLARDAN KONUM ALMA**

<span id="page-11-0"></span>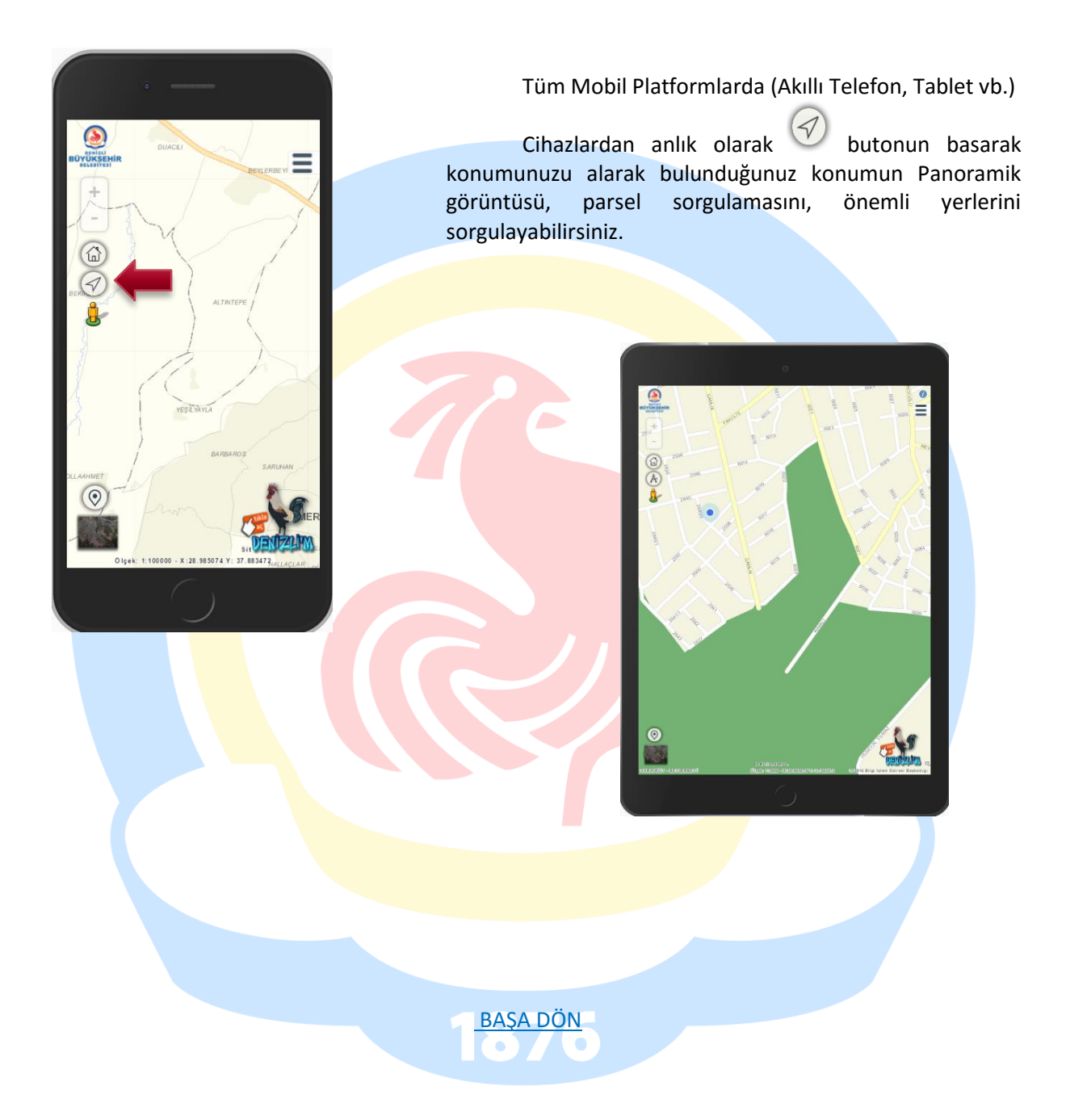

# **BAŞLANGIÇ NOKTASINA ODAKLANMA**

<span id="page-12-0"></span>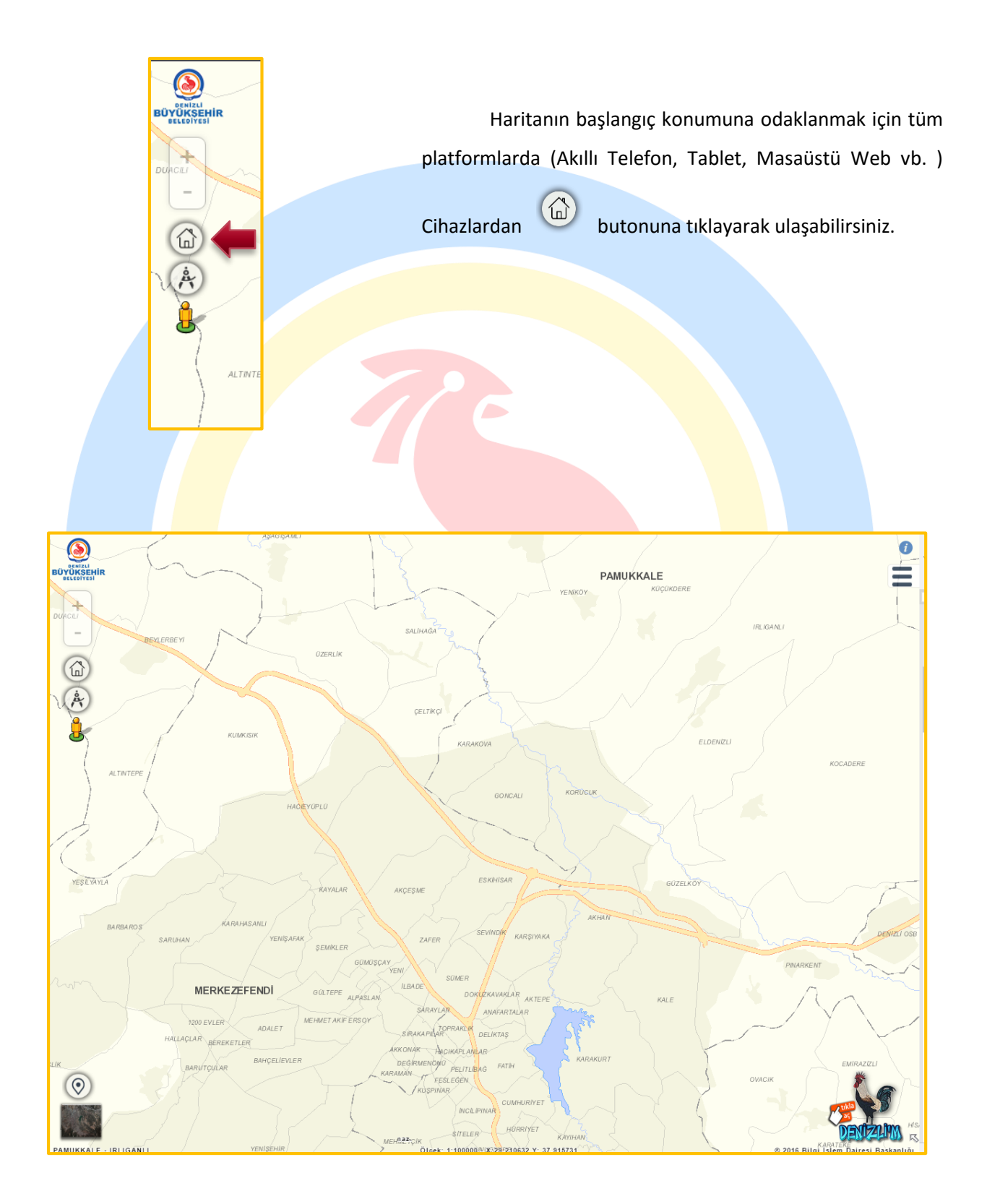

#### **HARİTAYA ALAN BELİRTEREK YAKINLAŞMA**

<span id="page-13-0"></span>Haritanın herhangi bir noktasına alan çizerek yaklaşmak için haritanın üzerindeyken klavyeden shift tuşu ile Mouse sol tuşu sürekli tıklanarak istenilen alan çizilir.

<span id="page-13-1"></span>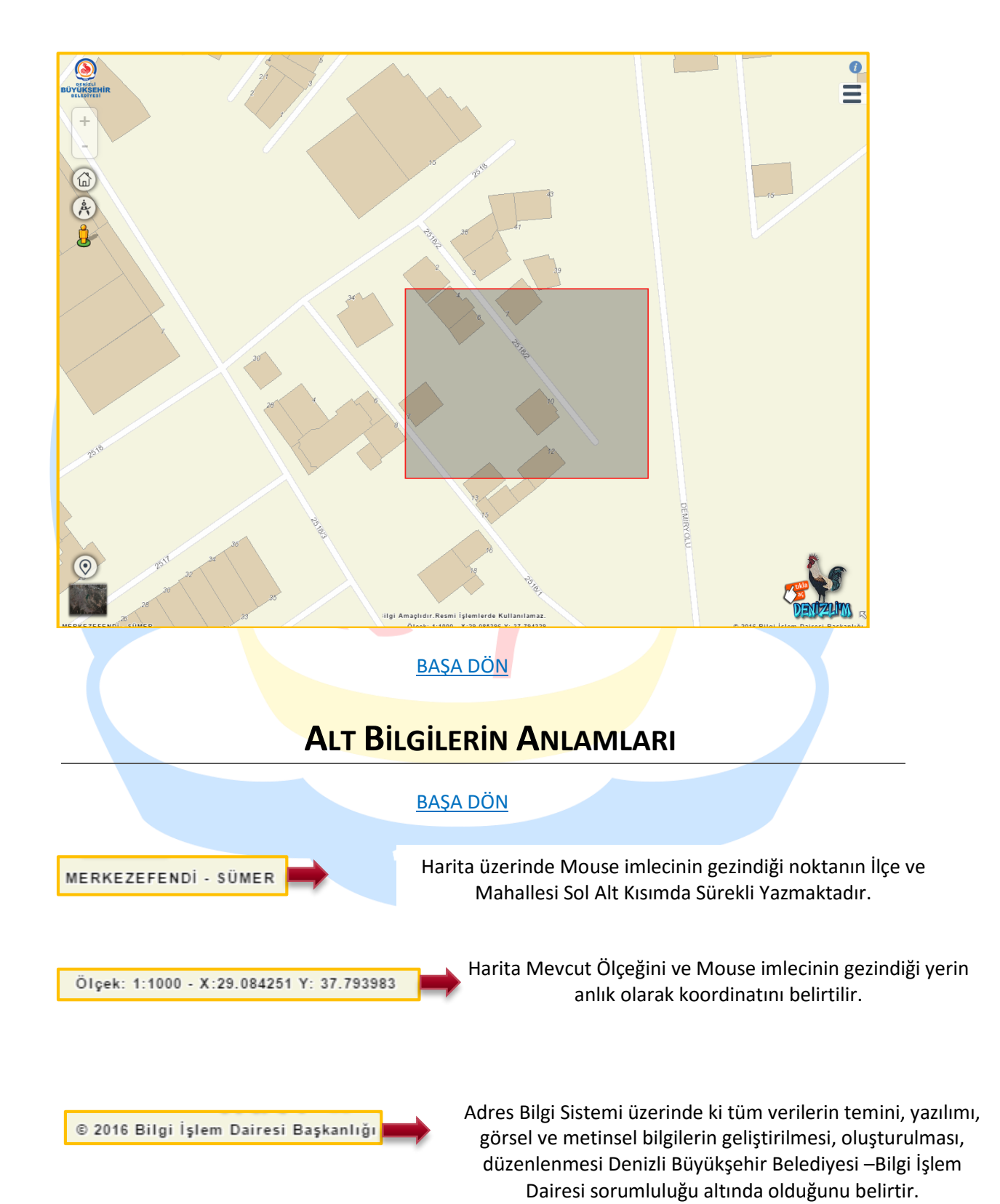

<span id="page-14-0"></span>Her Türlü Görüş, Öneri ve istekleriniz için aşağıda bulunan iletişim kanallarıyla bize iletebilirsiniz.

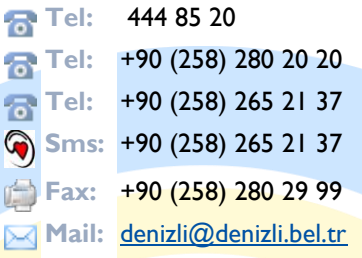

**Denizli Büyükşehir Belediyesi Bilgi İşlem Dairesi Başkanlığı Coğrafi Bilgi Sistemleri Şube Müdürlüğü**

**<http://cografibilgisistemi.denizli.bel.tr/>**

#### [BAŞA DÖN](#page-0-0)

 **Adres**

Denizli Büyükşehir Belediyesi, Altıntop Mah. Lise Cad. No:2 PK:20100

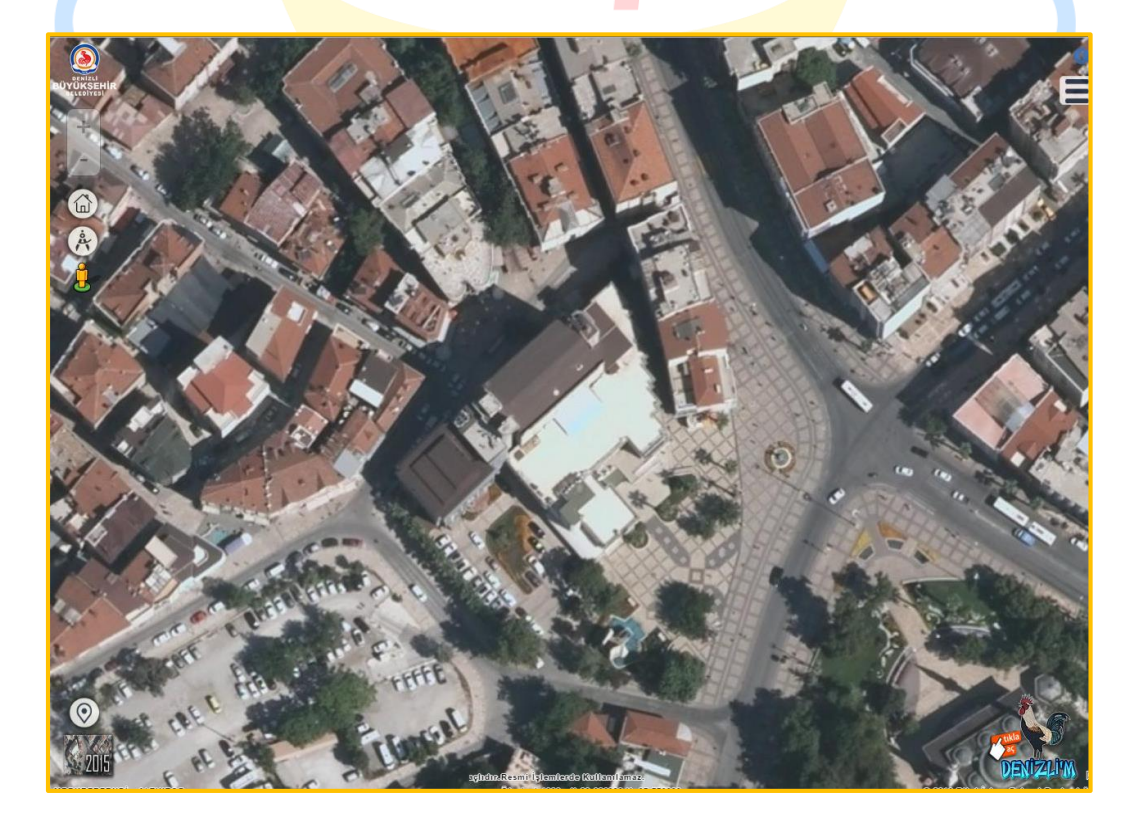